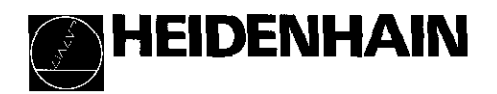

# Arbeiten mit der Meßwertanzeige ND 261

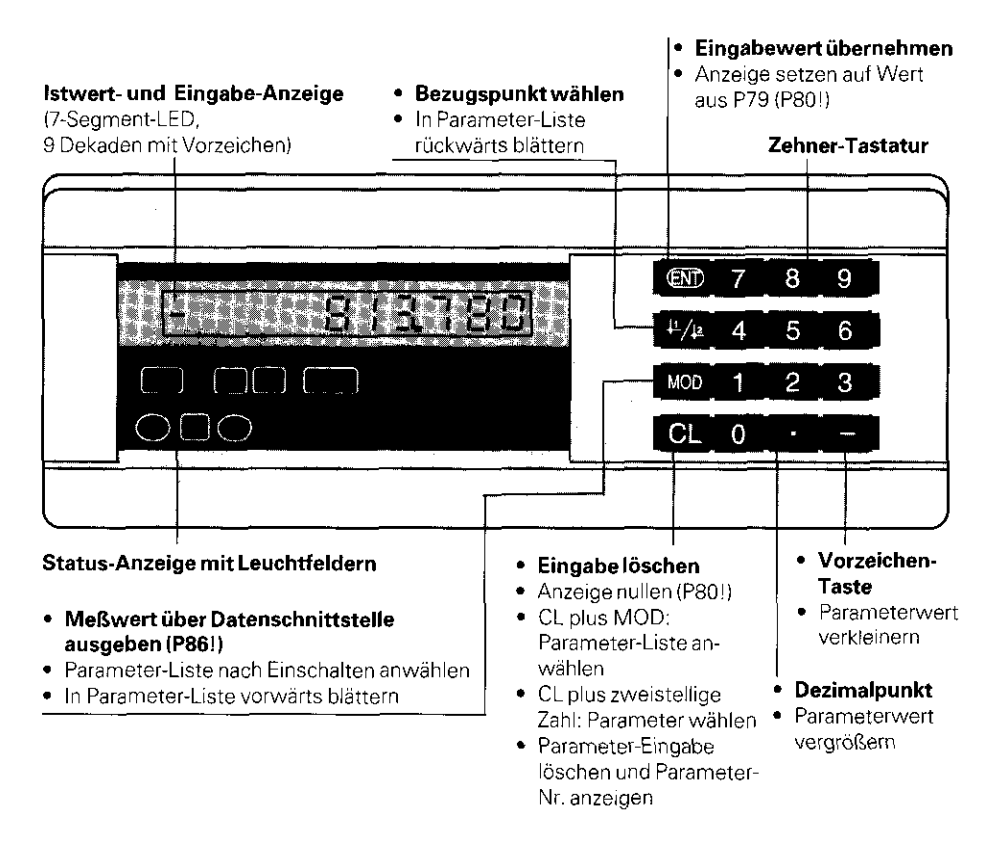

Leuchtfeld Bedeutung REF Wenn zusätzlich Dezimalpunkte blinken: Anzeige wartet auf das Uberfahren der Referenzmarke. Wenn Dezimalpunkte nicht blinken: Referenzmarke wurde überfahren - Bezugspunkte werden netzausfallsicher gespeichert. Blinkend: Anzeige wartet auf Drücken von ENT oder CL.  $\perp$ 1 /  $\perp$ 2 Bezugspunkt 1 / Bezugspunkt 2 wurde gewählt. SET Blinkend: Anzeige wartet auf Bestätigung für Eingabewerte. <  $l = l$  > Klassieren: Meßwert kleiner als Klassier-Untergrenze / innerhalb Klassiergrenzen / größer als Klassier-Obergrenze.

Die Meßwertanzeige ND 261 ist zum Anschluß von HEIDENHAIN Winkelmeßsystemen mit sinusförmigen Ausgangssignalen vorgesehen. Die Winkelmeßsysteme besitzen eine oder mehrere "abstandscodierte' Referenzmarken. Beim Überfahren der Referenzmarke wird ein Signal erzeugt, das diese Position als Referenzpunkt kennzeichnet. Nach dem Wiedereinschalten wird durch das Überfahren des Referenzpunkts die durch das Bezugspunkt-Setzen festgelegte Zuordnung zwischen Positionen und Anzeigewerten wieder hergestellt.

Bei abstandscodierten Referenzmarken genügt ein Verfahrweg von maximal IO oder 20" für das Wiederherstellen der Zuordnung zwischen Positionen und Anreigewerten nach dem Wiedereinschalten.

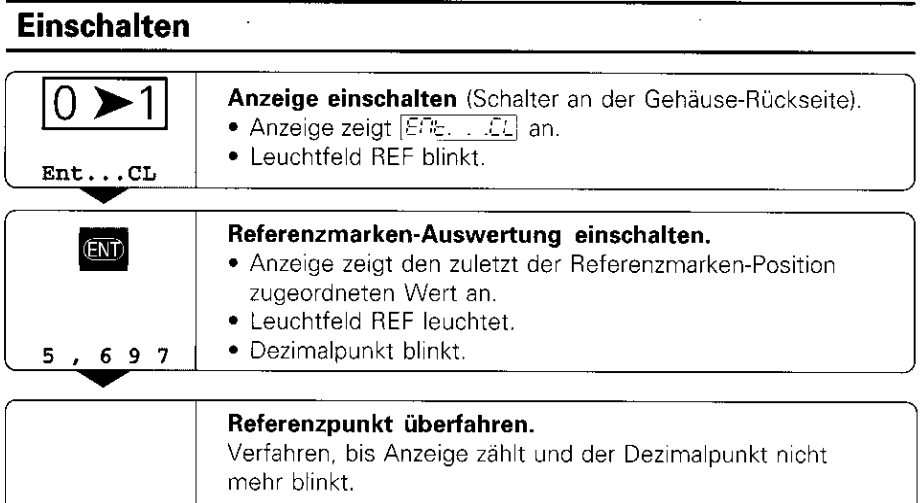

Wenn Sie die Referenzmarken-Auswertung nicht wünschen, drücken Sie die Taste CL anstelle der Taste ENT.

i

# Bezugspunkt-Setzen

Beim Bezugspunkt-Setzen ordnen Sie einer bestimmten Position den zugehörigen Anzeigewert zu.

Beim ND 261 können Sie zwei voneinander unabhängige Bezugspunkte festlegen.

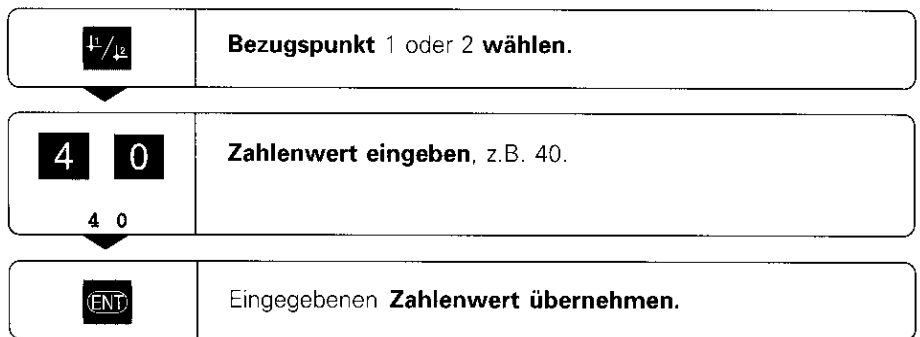

Zwischen den beiden Bezugspunkten kann beliebig umgeschaltet werden. Verwenden Sie den Bezugspunkt 2, wenn Sie Kettenmaße anzeigen wollen!

# Klassieren

Beim Klassieren vergleicht die Anzeige den angezeigten Wert mit einer oberen und einer unteren "Klassiergrenze'.

Leuchtfelder und Schaltausgänge am Sub-D-Anschluß EXT (siehe dort) geben an, ob der Anzeigewert kleiner als die untere Klassiergrenre ist, größer als die obere Klassiergrenze oder ob der Anzeigewert innerhalb der Klassiergrenzen liegt.

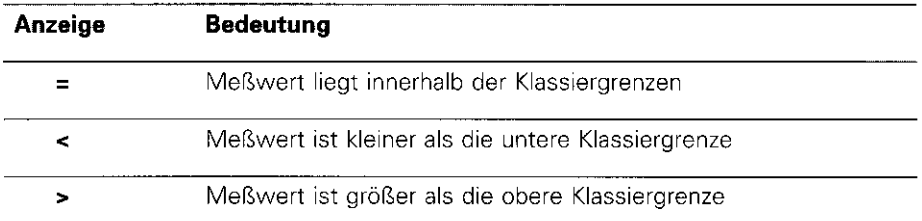

Betriebsparameter für das Klassieren:

- P17: Klassieren ein/aus
- P18, P19: Klassiergrenzen

# Daten ausgeben

Sie haben drei Möglichkeiten, Daten auszugeben:

- PRINT-Funktion: Drücken Sie die Taste MOD (diese Möglichkeit läßt sich mit dem Betriebsparameter P86 sperren); oder
- Geben Sie den Befehl STX (CTRL B) über den Eingang RXD ein; oder
- Geben Sie einen Einspeicherbefehl am Sub-D-Anschluß EXT ein.

Ein Verbindungskabel (z.B. zu einem PC) können Sie bei HEIDENHAIN bestellen (ld.-Nr. 274 545 ...); Kabellänge bis zu 20 m.

Betriebsparameter zur Daten-Ausgabe: P50, P51

#### Verdrahtung und Pinbelegung

Anschlußkabel werden entweder voll verdrahtet (links) oder nur teilweise (rechts)

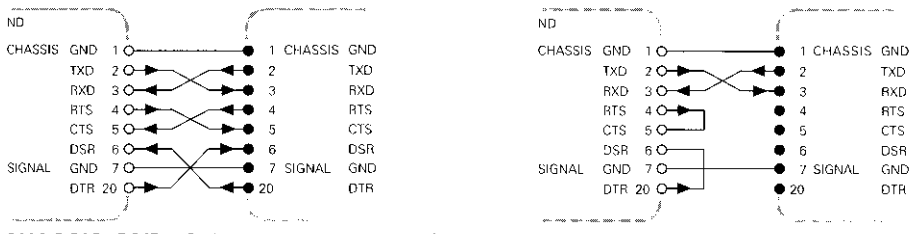

CHASSIS GND: Gehäusemasse, TXD: Sendedaten, RXD: Empfangsdaten, RTS: Sendeanforderung, CTS: Bereit zum Senden, DSR: Übermittlungseinheit bereit, SIGNAL GND: Signalmasse, DTR: Datenendgerät bereit

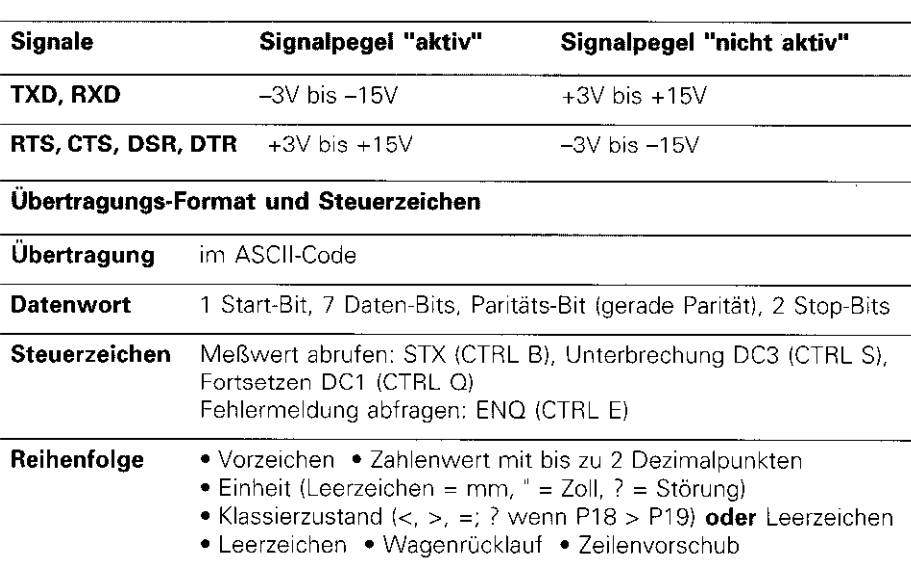

## Einspeicher- und Übertragungszeiten

Die Dauer der Datenübertragung hängt ab von der gewählten Baud-Rate und der Anzahl der zusätzlich eingefügten Leerzeilen. Die Einspeicher- und Übertragungszeiten verlängern sich bei Anzeige in Grad, Minuten und Sekunden.

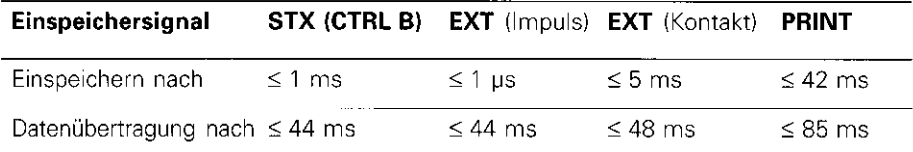

# Sub-D-Anschluß EXT

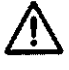

#### Gefahr für interne Bauteile!

Die Spannung externer Stromkreise muß einer ,,Funktionskleinspannung mit sicherer Trennung" nach VDE 0160, 5.88 entsprechen! Induktive Lasten nur mit Löschdiode parallel zur Induktivität anschließen!

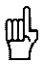

**mil in Nur abgeschirmte Kabel verwend**<br>Li in Schirm auf Steckergehäuse legen!

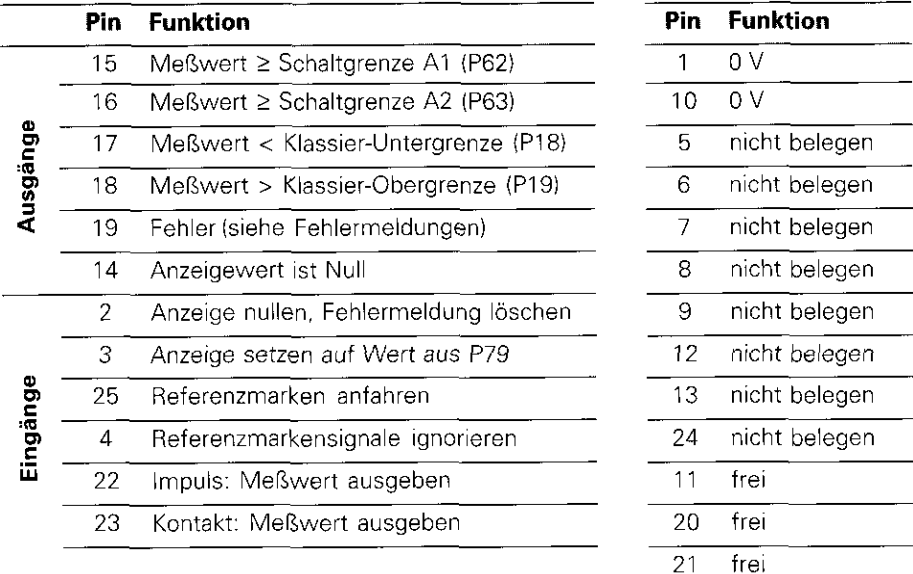

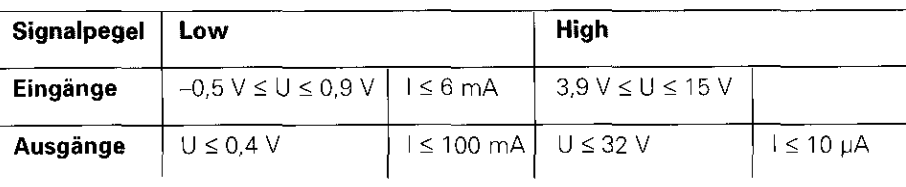

#### Beschreibung der Ein- und Ausgangssignale

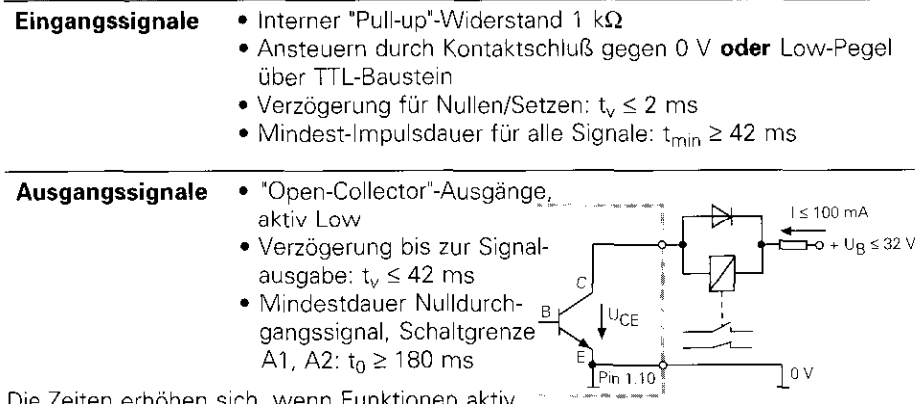

Die Zeiten erhöhen sich, wenn Funktionen aktiv sind (z.B. Klassieren) oder Meßwerte in Grad, Minuten und Sekunden angezeigt werden!

# Anzeige-Stopp bei Meßwert-Ausgabe

Die Wirkung des Signals zur Meßwert-Ausgabe auf die Meßwert-Anzeige wird im Betriebsparameter P23 festgelegt.

- > Mitlaufende Anzeige, kein Anzeige-Stopp: Anzeigewert entspricht dem aktuellen Meßwert ( REEL ). ▶ Gestoppte Anzeige: Anzeige wird gehalten (eingefroren) und bei jedem
- Signal zur Meßwert-Ausgabe aktualisiert ( $~\gamma_{\rm crit}$ , 2).
- ▶ Gestoppte/mitlaufende Anzeige: Anzeige ist gestoppt, solange ein Signal zur Meßwert-Ausgabe anliegt ( $S_F E$ ).

# Fehlermeldungen

#### Fehlermeldung  $\sqrt{errum}$  löschen

 $\blacktriangleright$  Drücken Sie die Taste CL,

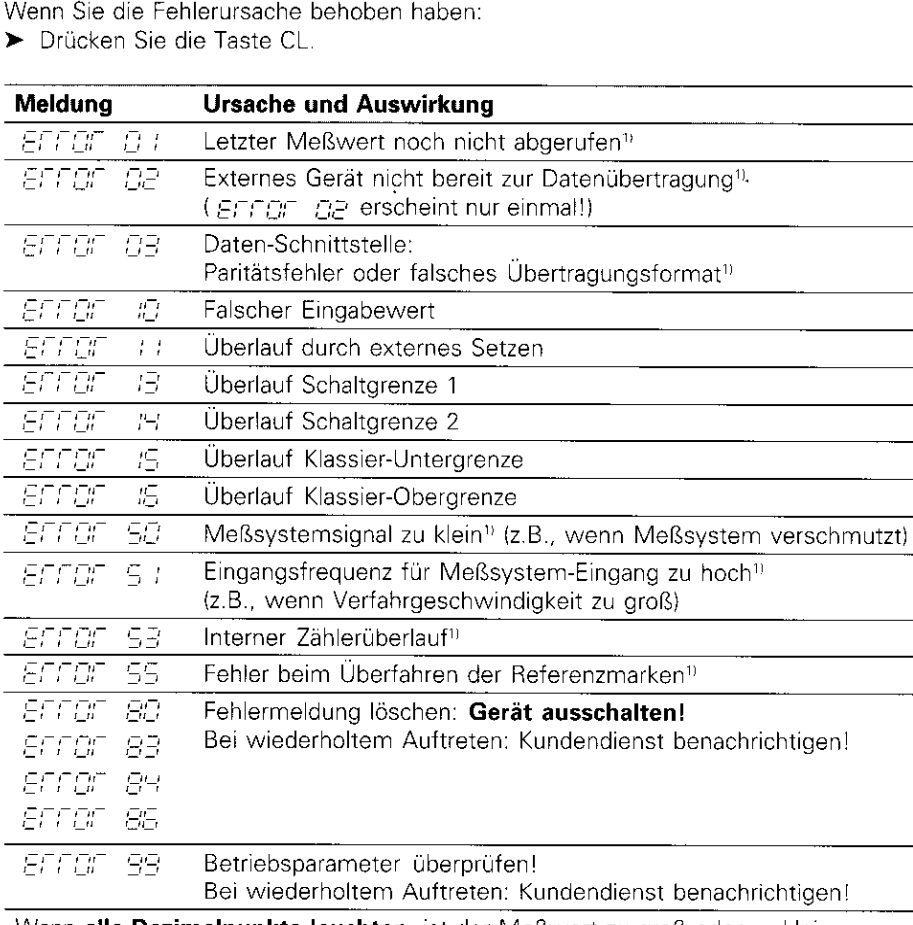

Wenn **alle Dezimalpunkte leuchten**, ist der Meßwert zu groß oder zu klein: Setzen Sie einen neuen Bezugspunkt oder fahren Sie zurück.

Wenn alle Klassiersignale leuchten, ist die Klassier-Obergrenze kleiner als die Untergrenze.

'/ Diese Fehler sind für ein angeschlossenes Gerät wichtig. Das Fehlersignal (Pin 19) am Sub-D-Anschluß EXT ist aktiv.

# **Betriebsparameter**

Die Parameter sind aufgeteilt in ,,Anwenderparameter" und ,,geschützte Betriebsparameter", die erst nach Eingabe einer Schlüsselzahl zugänglich sind.

#### Anwenderparameter

Anwenderparameter sind Betriebsparameter, die Sie ändern können, ohne die Schlüsselzahl einzugeben: PO0 bis P30, P50, P51, P79, P86

#### Anwenderparameter aufrufen

Anwenderparameter nach dem Einschalten der Anzeige aufrufen:

**Drücken Sie die Taste MOD, solange**  $\left|\frac{\mathcal{E}}{\mathcal{E}}\right|$  **in der Anzeige steht,** 

Anwenderparameter während des Betriebs aufrufen:

& Drücken Sie die Taste CL und gleichzeitig die Taste MOD.

Anwenderparameter direkt wählen:

- l Drücken Sie die Taste CL und gleichzeitig die erste Ziffer der Nummer.
- ) Lassen Sie die beiden Tasten los und geben Sie die zweite Ziffer ein.

#### Geschützte Betriebsparameter

Bevor Sie geschützte Betriebsparameter ändern können, müssen Sie die Schlüsselzahl 95 148 über  $|FGB - EB\text{-}F|$  eingeben: Sie bleiben zugänglich, bis Sie die Positionsanzeige ausschalten.

#### In der Parameter-Liste blättern

- **> Vorwärts** blättern: Drücken Sie die Taste MOD.
- **> Rückwärts** blättern: Drücken Sie die  $\downarrow$ 1 / $\downarrow$  2 -Taste. Mit dem Weiterblättern wird eine Änderung automatisch übernommen.

#### Betriebsparameter ändern

- > Parameterwert mit der "Dezimalpunkt"-Taste vergrößern, oder
- **>** Parameterwert mit der "Minus"-Taste verkleinern, oder
- $\blacktriangleright$  Zahlenwert für Betriebsparameter eingeben, z.B. für P41 ( $\sqrt{\text{SET}}$  blinkt).

#### Eingaben korrigieren und Parameter-Bezeichnung anzeigen

**Drücken Sie die Taste CL.** 

#### Betriebsparameter verlassen

l Drücken Sie die Taste ENT. Die Anzeige übernimmt alle Änderungen.

## Betriebsparameter-Liste

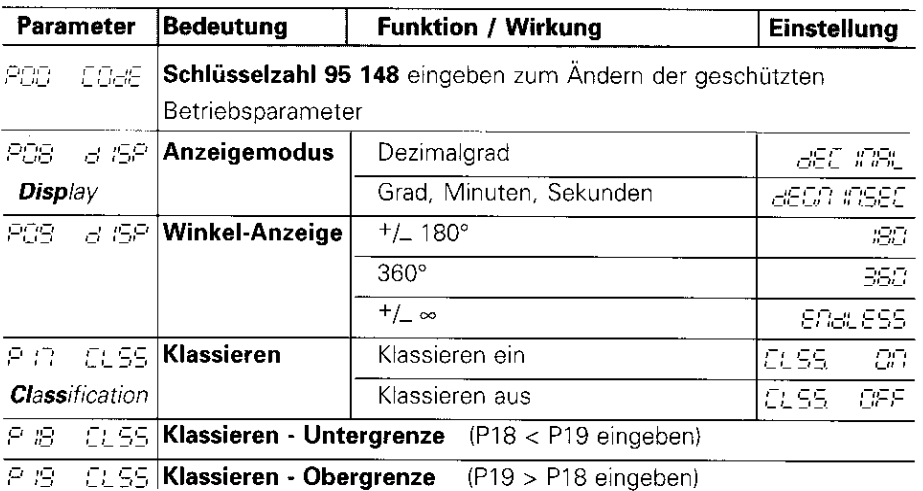

# Betriebsparameter-Liste - Fortsetzung

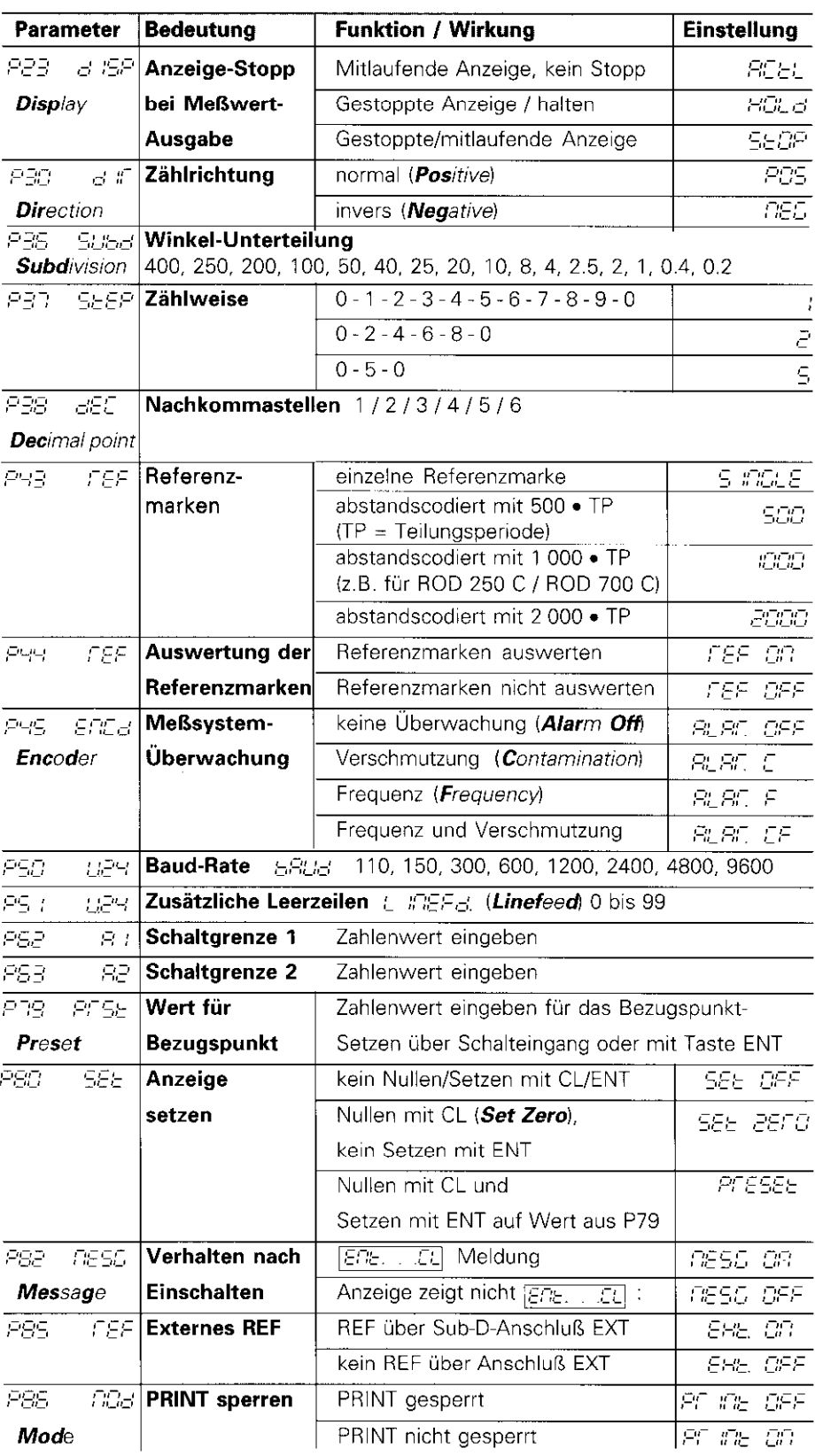

# Parameter-Einstellungen für HEIDENHAIN Winkelmeßsysteme

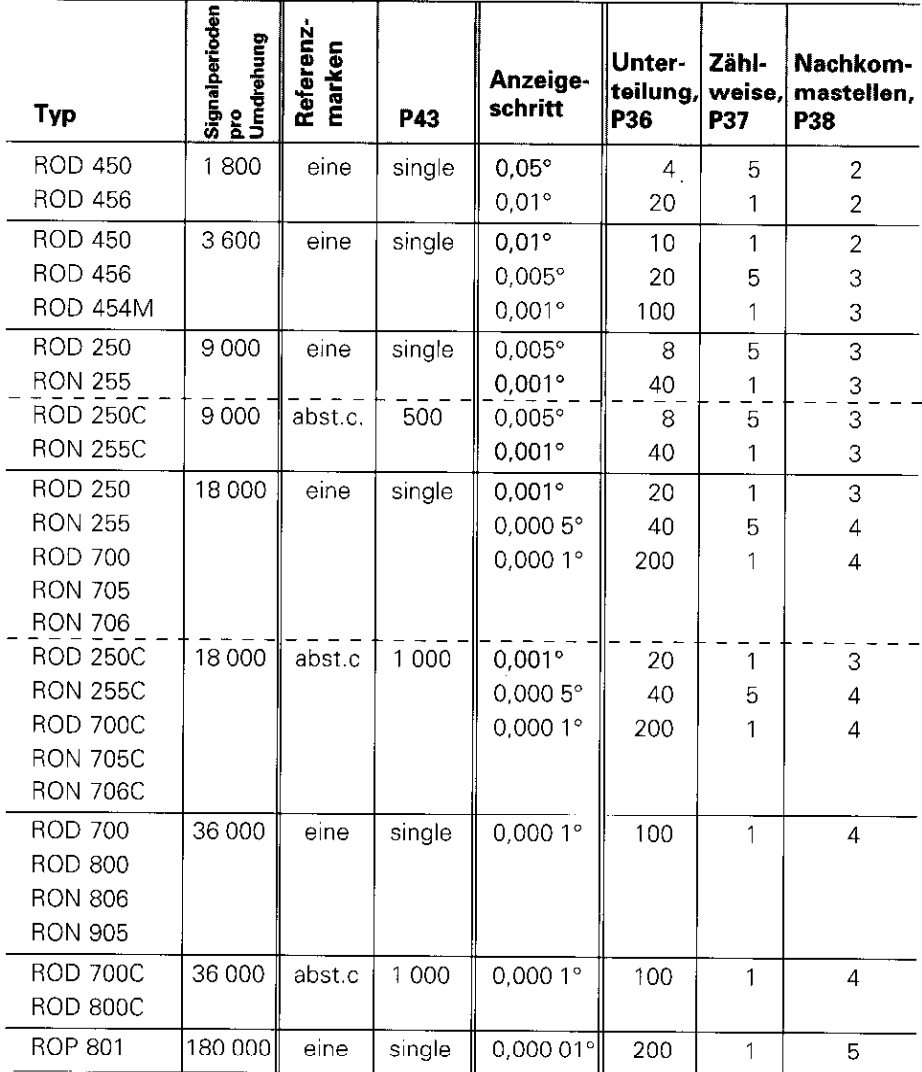

Beispiel: Parameter für beliebiges Meßsystem festlegen Winkelmeßsystem z.B. mit Strichzahl s = 18 000 Gewünschter Anzeigeschritt z.B. a = 0,001" Unterteilung P36 =  $360^\circ$  / s / a = 20 **Zählweise** P37 = 1 (Anzeige zählt 1, 2, 3, ....) Nachkommastellen von a: P38 = 3

#### Dezimalgrad in Grad, Minuten, Sekunden umrechnen

```
1 Grad (1°) = 60 Minuten (60') ; 1 Minute (1') = 60 Sekunden (60'')
1 Sekunde (1") ≈ 0,000278°
```
# Rückansicht

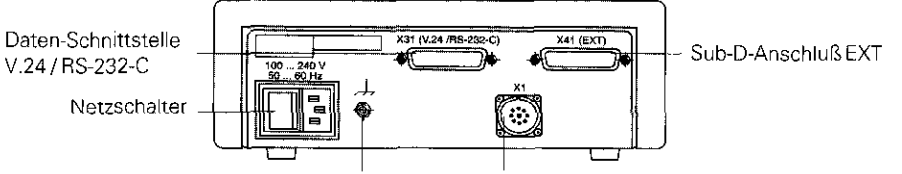

Erdungsanschluß EingangfürHElDENHAINWinkelmeßsystem mit sinusförmigen Ausgangssignalen (7µAss bis  $16 \mu\text{A}_{\text{SS}}$ ), Anschlußkabel maximal 30 m lang, maximale Eingangsfrequenz: 100 kHz

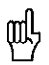

Die Schnittstellen Xl. X31 und X41 erfüllen die "Sichere Trennung vom Netz" nach VDE 0160. 5.88.

# Aufstellen und Befestigen

Sie können die Anzeige mit M4-Schrauben am Boden befestigen.

Die Anzeigen lassen sich auch gestapelt aufstellen. Steckeinsätze mit Klebefläche (im Lieferumfang enthalten) verhindern, daß gestapelte Anzeigen verrutschen.

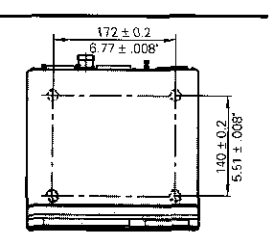

# Spannungsversorgung und Netzanschluß

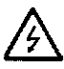

#### Stromschlag-Gefahr!

Vor Offnen des Gerätes Netzstecker ziehen! Schutzleiter anschließen! Der Schutzleiter darf nie unterbrochen sein!

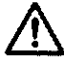

#### Gefahr für interne Bauteile!

Steckverbindungen nur bei ausgeschaltetem Gerät herstellen oder lösen! Nur Originalsicherungen als Ersatz verwenden!

Primärgetaktetes Netzteil, beständig gegen Überspannungen nach VDE 0160, 5.88, Überspannungsfestigkeitsklasse 2.

**Spannungsbereich** 100 V bis 240 V  $\leftarrow$  15 % bis  $+$  10 %) Frequenz 48 Hz bis 62 Hz, Leistungsaufnahme typ. 8 W, Netzsicherung F 1 A im Gerät. Mindestquerschnitt des Netzanschlußkabels: 0.75 mm2

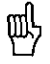

IIIJ : Einigen Ersteinungspunkt der Maschine verbinden Zur Erhöhung der Störfestigkeit den Erdungsanschluß auf der Gehäuse-(Mindestquerschnitt 6 mm2)

# Umgebungsbedingungen

Temperaturbereich Betrieb: 0 °C bis +45 °C; Lagerung -30 °C bis +70 °C

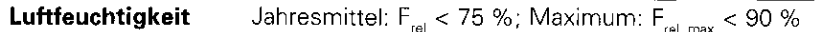

Masse 1,5 kg

#### DR. JOHANNES HEIDENHAIN GmbH

Dr.-Johannes-Heidenhain-Strase 5 D~83301 Traunreut. Deutschland 9 108669131~0 **EXXI (08669) 5061** <sup>**® Service (08669) 31-1272**</sup> <sup>**容 TNC-Service (08669) 31-1446**</sup> **EAX** (08669) 9899